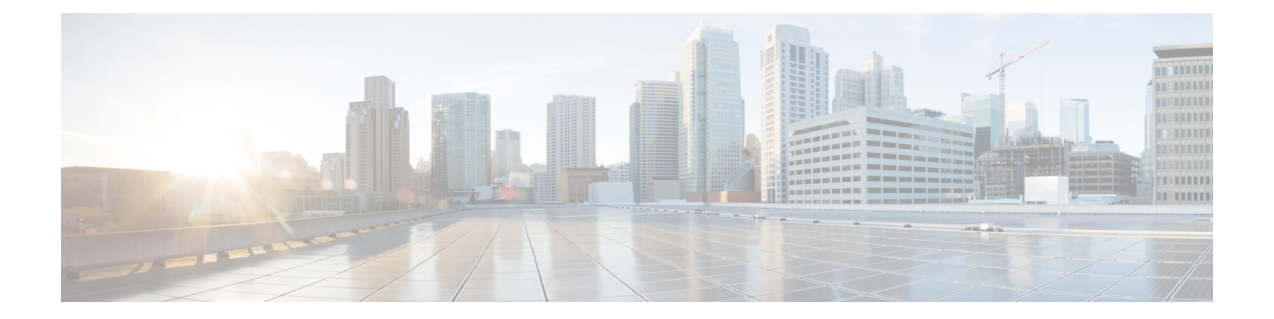

# **Cisco Secure Dynamic Attributes Connector** 설 치

이 장에서는 지원되는 모든 운영 체제에 Cisco Dynamic Attributes Connector를 설치하는 방법을 설명 합니다.

- 지원되는 운영 체제 및 서드파티 소프트웨어, 1 페이지
- 사전 요건 소프트웨어 설치, 2 페이지
- Cisco Secure Dynamic Attributes Connector 설치, 7 페이지
- Cisco Secure Dynamic Attributes Connector 업그레이드, 9 페이지

# 지원되는 운영 체제 및 서드파티 소프트웨어

동적 속성 커넥터에는 다음 요구 사항이 적용됩니다.

- Ubuntu 18.04 또는 20.04
- CentOS 7 Linux
- Red Hat Enterprise Linux (RHEL) 7 또는 8
- Python 3.6.x
- Ansible 2.9 이상

모든 운영 체제에 대한 최소 요구 사항:

- CPU 4개
- 8GB RAM
- 100GB 사용 가능한 디스크 공간

다음과 같이 가상 머신의 크기를 조정하는 것이 좋습니다.

• 커넥터 50개, 커넥터당 필터 5개 및 워크로드 20,000개 가정: CPU 4개, 8GB RAM; 100GB의 사용 가능한 디스크 공간

• 커넥터 125개, 커넥터당 필터 5개 및 워크로드 50,000개 가정: CPU 8개, 16GBRAM, 사용 가능한 디스크 공간 100GB

가상 머신의 크기를 적절하게 조정하지 않으면 동적 속성 커넥터가 실패하거나 시작되지 않을 수 있습니다. 참고

vCenter 속성을 사용하려면 다음 항목도 필요합니다.

• vCenter 6.7

• 가상 머신에 VMware Tools를 설치해야 합니다.

# 사전 요건 소프트웨어 설치

시작하기 전에

물리적 또는 가상 설정이 있고 시스템이 온프레미스 Firewall Management Center 또는 클라우드 사용 Firewall Management Center와 통신할 수 있는지 확인합니다.

단계 **1** (선택 사항). Ubuntu 시스템이 인터넷 프록시 뒤에 있는 경우 텍스트 편집기를 사용하여 /etc/environment를 편집하 여 다음 변수를 내보내 인터넷과의 통신을 활성화합니다.

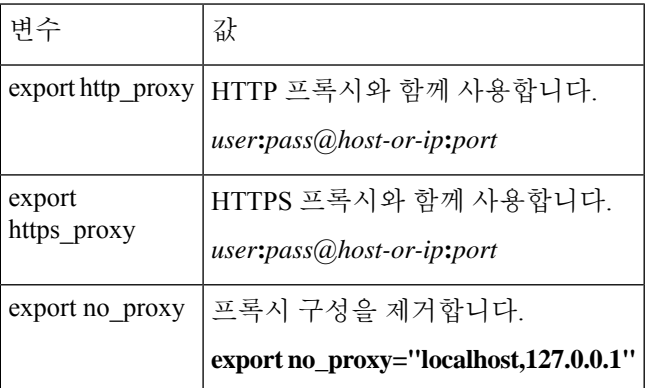

예:

다음 인증을 사용하지 않는 HTTP 프록시

vi /etc/environment export http\_proxy="myproxy.example.com:8181"

다음 인증을 사용하는 HTTPS 프록시:

vi /etc/environment export https\_proxy="ben.smith:bens-password@myproxy.example.com:8181"

단계 **2** 다른 명령 창을 사용하여 설정을 확인합니다.

```
env grep | proxy
결과 예:
http_proxy=myproxy.example.com:8181
```

```
단계 3 다음 섹션 중 하나를 계속 진행합니다.
```
관련 항목

사전 요건 소프트웨어 설치 - Ubuntu, 5 페이지 사전 요건 소프트웨어 설치 - CentOS, 3 페이지 사전 요건 소프트웨어 설치 - RHEL, 4 페이지

### 사전 요건 소프트웨어 설치 **- CentOS**

시작하기 전에

다음을 모두 수행합니다.

- 시스템이 지원되는 운영 체제 및 서드파티 소프트웨어, 1 페이지에 설명된 사전 요건을 충족하 는지 확인합니다.
- (선택 사항). 동적 속성 커넥터에 대한 프록시 액세스가 필요한 경우 사전 요건 소프트웨어 설치, 2 페이지의 내용을 참조하십시오.

단계 **1** Docker가 설치되어 있지 않은지 확인하고 설치되어 있으면 제거합니다.

docker --version

Docker가 설치되어 있으면 [Ubuntu](https://docs.docker.com/engine/install/ubuntu/#uninstall-docker-engine)에서 Docker 엔진 제거에 설명된 대로 제거합니다.

단계 **2** 저장소를 업데이트하고 업그레이드합니다.

CentOS 7:

sudo yum -y update && sudo yum -y upgrade

단계 **3** epel 저장소를 설치합니다.

CentOS 7:

sudo yum -y install epel-release

단계 **4** (CentOS 7만 해당) Python 3을 설치합니다.

sudo yum install -y python3 libselinux-python3

단계 **5** Ansible을 설치합니다.

CentOS 7:

sudo yum install -y ansible

단계 **6** Ansible 버전이 2.9 이상인지 확인합니다.

CentOS 7:

```
ansible --version
 ansible 2.9.24
  config file = /etc/ansible/ansible.cfg
  configured module search path = [u'/home/admin/.ansible/plugins/modules',
u'/usr/share/ansible/plugins/modules']
 ansible python module location = /usr/lib/python2.7/site-packages/ansible
 executable location = /usr/bin/ansible
 python version = 2.7.5 (default, Apr 2 2020, 13:16:51) [GCC 4.8.5 20150623 (Red Hat 4.8.5-39)]
```
위의 출력에 나와 있는 것처럼 Ansible에서 Python 2.x를 참조하는 것은 정상입니다. 커넥터는 여전히 Python 3을 사용합니다. 참고

다음에 수행할 작업

Cisco Secure Dynamic Attributes Connector 설치, 7 페이지에 설명된 대로 커넥터를 설치합니다.

필요에 따라 동적 속성 커넥터에서 프록시 사용을 중지하려면 /etc/environment를 편집하고 프록시 구성을 제거합니다.

### 사전 요건 소프트웨어 설치 **- RHEL**

시작하기 전에

다음을 모두 수행합니다.

- 시스템이 지원되는 운영 체제 및 서드파티 소프트웨어, 1 페이지에 설명된 사전 요건을 충족하 는지 확인합니다.
- (선택 사항). 동적 속성 커넥터에 대한 프록시 액세스가 필요한 경우 사전 요건 소프트웨어 설치, 2 페이지의 내용을 참조하십시오.

단계 **1** Docker가 설치되어 있지 않은지 확인하고 설치되어 있으면 제거합니다.

docker --version

Docker가 설치되어 있으면 [Ubuntu](https://docs.docker.com/engine/install/ubuntu/#uninstall-docker-engine)에서 Docker 엔진 제거에 설명된 대로 제거합니다.

단계 **2** 저장소를 업데이트합니다.

#### RHEL 7:

sudo yum -y update && sudo yum -y upgrade

#### RHEL 8:

sudo dnf -y update && sudo dnf -y upgrade

#### 단계 **3** epel 저장소를 설치합니다.

#### RHEL 7:

sudo yum -y install https://dl.fedoraproject.org/pub/epel/epel-release-latest-7.noarch.rpm

#### RHEL 8:

sudo dnf -y install https://dl.fedoraproject.org/pub/epel/epel-release-latest-8.noarch.rpm

#### 단계 **4** (RHEL 7만 해당) Python 3을 설치합니다.

sudo yum install -y python3 libselinux-python3

#### 단계 **5** Ansible을 설치합니다.

#### RHEL 7:

sudo yum -y install ansible

#### RHEL 8:

sudo dnf install -y ansible

#### 단계 **6** Ansible 버전을 확인합니다.

```
ansible --version
```
예는 다음과 같습니다.

#### RHEL 7:

```
ansible 2.9.24
 config file = /etc/ansible/ansible.cfg
  configured module search path = [u'/home/stevej/.ansible/plugins/modules',
u'/usr/share/ansible/plugins/modules']
 ansible python module location = /usr/lib/python2.7/site-packages/ansibleexecutable location = /usr/bin/ansible
 python version = 2.7.5 (default, Mar 20 2020, 17:08:22) [GCC 4.8.5 20150623 (Red Hat 4.8.5-39)]
```
위의 출력에 나와 있는 것처럼 Ansible에서 Python 2.x를 참조하는 것은 정상입니다. 커넥터는 여전히 Python 3을 사용합니다. 참고

#### RHEL 8:

```
ansible 2.9.24
  config file = /etc/ansible/ansible.cfg
  configured module search path = ['/home/stevej/.ansible/plugins/modules',
'/usr/share/ansible/plugins/modules']
  ansible python module location = /usr/lib/python3.6/site-packages/ansible
  executable location = /usr/bin/ansible
 python version = 3.6.8 (default, Mar 18 2021, 08:58:41) [GCC 8.4.1 20200928 (Red Hat 8.4.1-1)]
```
다음에 수행할 작업

Cisco Secure Dynamic Attributes Connector 설치, 7 페이지에 설명된 대로 커넥터를 설치합니다.

필요에 따라 동적 속성 커넥터에서 프록시 사용을 중지하려면 /etc/environment를 편집하고 프록시 구성을 제거합니다.

### 사전 요건 소프트웨어 설치 **- Ubuntu**

단계 **1** Docker가 설치되어 있지 않은지 확인하고 설치되어 있으면 제거합니다.

docker --version

Docker가 설치되어 있으면 [Ubuntu](https://docs.docker.com/engine/install/ubuntu/#uninstall-docker-engine)에서 Docker 엔진 제거에 설명된 대로 제거합니다.

#### 단계 **2** 저장소를 업데이트합니다.

sudo apt -y update && sudo apt -y upgrade

#### 단계 **3** Python 버전을 확인합니다.

/usr/bin/python3 --version

버전이 3.6 이전인 경우 버전 3.6.x를 설치해야 합니다.

단계 **4** Python 3.6을 설치합니다.

sudo apt -y install python3.6

#### 단계 **5** 공통 라이브러리를 설치합니다.

sudo apt -y install software-properties-common

#### 단계 **6** Ansible을 설치합니다.

sudo apt-add-repository -y -u ppa:ansible/ansible && sudo apt -y install ansible

#### 단계 **7** Ansible 버전을 확인합니다.

ansible --version

예는 다음과 같습니다.

```
ansible --version
ansible 2.9.19
  config file = /etc/ansible/ansible.cfg
  configured module search path = [u'/home/admin/.ansible/plugins/modules',
u'/usr/share/ansible/plugins/modules']
 ansible python module location = /usr/lib/python2.7/dist-packages/ansible
 executable location = /usr/bin/ansible
 python version = 2.7.17 (default, Feb 27 2021, 15:10:58) [GCC 7.5.0]
```
위의 출력에 나와 있는 것처럼 Ansible에서 Python 2.x를 참조하는 것은 정상입니다. 커넥터는 여전히 Python 3.6을 사용합니다. 참고

다음에 수행할 작업

Cisco Secure Dynamic Attributes Connector 설치, 7 페이지에 설명된 대로 커넥터를 설치합니다.

필요에 따라 동적 속성 커넥터에서 프록시 사용을 중지하려면 /etc/environment를 편집하고 프록시 구성을 제거합니다.

## **Cisco Secure Dynamic Attributes Connector** 설치

설치 정보

이 항목에서는 Cisco Secure Dynamic Attributes Connector 설치에 대해 설명합니다. sudo 권한이 있는 사용자로 커넥터를 설치해야 하지만 권한이 없는 사용자로도 실행할 수 있습니다.

#### 시작하기 전에

시스템에 다음 사전 요건 소프트웨어가 있는지 확인합니다.

- Ubuntu 18.04 또는 20.04
- CentOS 7 Linux
- Red Hat Enterprise Linux (RHEL) 7 또는 8
- Python 3.6.x
- Ansible 2.9 이상

모든 운영 체제에 대한 최소 요구 사항:

- CPU 4개
- 8GB RAM
- 100GB 사용 가능한 디스크 공간

다음과 같이 가상 머신의 크기를 조정하는 것이 좋습니다.

- 커넥터 50개, 커넥터당 필터 5개 및 워크로드 20,000개 가정: CPU 4개, 8GB RAM; 100GB의 사용 가능한 디스크 공간
- 커넥터 125개, 커넥터당 필터 5개 및 워크로드 50,000개 가정: CPU 8개, 16GBRAM, 사용 가능한 디스크 공간 100GB

가상 머신의 크기를 적절하게 조정하지 않으면 동적 속성 커넥터가 실패하거나 시작되지 않을 수 있습니다. 참고

vCenter 속성을 사용하려면 다음 항목도 필요합니다.

• vCenter 6.7

• 가상 머신에 VMware Tools를 설치해야 합니다.

사전 요건 소프트웨어를 설치하려면 사전 요건 소프트웨어 설치, 2 페이지 섹션을 참조하십시오.

**Readme**와 릴리스 노트 보기

최신 설치 정보는 다음을 참조하십시오.

읽어보기: <https://galaxy.ansible.com/cisco/csdac>

릴리스 노트: Cisco Secure Dynamic Attributes [Connector](https://www.cisco.com/c/en/us/td/docs/security/secure-firewall/integrations/dynamic-attributes-connector/relnotes/1-0/cisco-secure-dynamic-attributes-connector-release-notes.html)릴리스 노트

### **Dynamic Attributes Connector** 소프트웨어 다운로드

최신 버전의 동적 속성 커넥터 소프트웨어를 다운로드하려면 다음 명령을 실행합니다.

ansible-galaxy collection install cisco.csdac

소집 서비스 설치

소집 서비스는 동적 속성 커넥터의 또 다른 이름입니다.

~/.ansible/collections/ansible\_collections/cisco/csdac 디렉터리에서 다음 명령을 실행합니다.

**ansible-playbook default\_playbook.yml [--ask-become-pass] [--extra-vars "** *vars* **" ]**

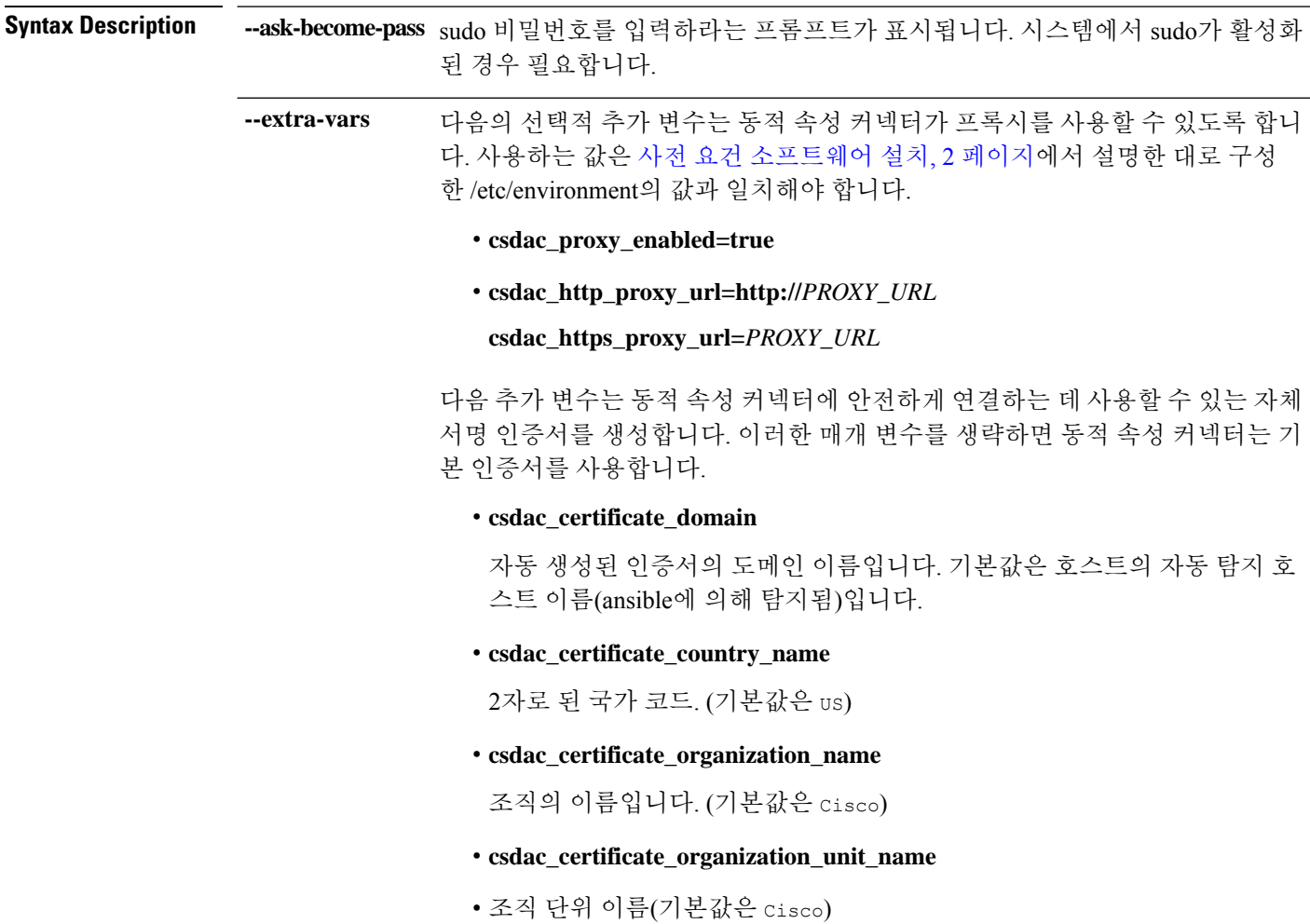

기본 인증서를 사용한 설치 예

예를 들어 기본 옵션으로 소프트웨어를 설치하려면 다음을 수행합니다.

```
ansible-galaxy collection install cisco.csdac
cd ~/.ansible/collections/ansible_collections/cisco/csdac
ansible-playbook default playbook.yml --ask-become-pass
```
선택적 인증서를 사용하는 설치 예

예를 들어, 선택적 인증서를 사용하여 소프트웨어를 설치하려면 다음을 수행합니다.

```
ansible-galaxy collection install cisco.csdac
cd ~/.ansible/collections/ansible_collections/cisco/csdac
ansible-playbook default_playbook.yml --ask-become-pass --extra-vars
"csdac_certificate_domain=domain.example.com csdac_certificate_country_name=US
csdac_certificate_organization_name=Cisco
csdac certificate organization unit name=Engineering"
```
인증서를 생성한 후 커넥터에 액세스하는 데 사용할 웹 브라우저로 가져옵니다. 인증서는 ~/csdac/app/config/certs 디렉터리에 생성됩니다.

설치 로그 보기

설치 로그는 다음 위치에 있습니다.

~/.ansible/collections/ansible\_collections/cisco/csdac/logs/csdac.log

인증서를 사용하여 동적 속성 커넥터에 연결합니다**.**

인증서와 키가 있는 경우 가상 머신의 ~/csdac/app/config/certs 디렉터리에 저장합니다.

이전 작업을 수행한 후 다음 명령을 입력하여 동적 속성 커넥터의 Docker 컨테이너를 다시 시작합니 다.

```
docker restart muster-ui
```
커넥터에 로그인

- **1.** https://*ip-address*에서 동적 속성 커넥터에 액세스합니다.
- **2.** 로그인합니다.

초기 로그인은 사용자 이름 admin, 비밀번호는 admin입니다. 처음 로그인할 때 비밀번호를 변경해 야 합니다.

# **Cisco Secure Dynamic Attributes Connector** 업그레이드

이 항목에서는 이전 Cisco Secure Dynamic Attributes Connector에서 현재 버전으로 업그레이드하는 방 법을 설명합니다. 이러한 작업은 Cisco Secure Dynamic Attributes Connector 버전 또는 운영 체제에 관 계없이 수행할 수 있습니다.

#### 단계 **1** 업그레이드할 시스템에 로그인합니다.

단계 **2** 다음 명령을 입력합니다.

```
ansible-galaxy collection install cisco.csdac --force
ansible-playbook default_playbook.yml —ask-become-pass
ansible-playbook default_playbook.yml --ask-become-pass [--extra-vars vars]
```
 $\textbf{Syntax Description} \quad$  --ask-become-pass  $_{\textbf{sudo}}$  비밀번호를 입력하라는 프롬프트가 표시됩니다. 시스템에서 sudo가 활성화 된 경우 필요합니다.

> 다음의 선택적 추가 변수는 동적 속성 커넥터가 프록시를 사용할 수 있도록 합니 다. 사용하는 값은 사전 요건 소프트웨어 설치, 2 페이지에서 설명한 대로 구성한 /etc/environment의 값과 일치해야 합니다. **--extra-vars**

- **csdac\_proxy\_enabled=true**
- **csdac\_http\_proxy\_url=http://***PROXY\_URL*

**csdac\_https\_proxy\_url=***PROXY\_URL*

다음 추가 변수는 동적 속성 커넥터에 안전하게 연결하는 데 사용할 수 있는 자체 서명 인증서를 생성합니다. 이러한 매개 변수를 생략하면 동적 속성 커넥터는 기본 인증서를 사용합니다.

• **csdac\_certificate\_domain**

자동 생성된 인증서의 도메인 이름입니다. 기본값은 호스트의 자동 탐지 호스 트 이름(ansible에 의해 탐지됨)입니다.

• **csdac\_certificate\_country\_name**

2자로 된 국가 코드. (기본값은 us)

• **csdac\_certificate\_organization\_name**

조직의 이름입니다. (기본값은 Cisco)

- **csdac\_certificate\_organization\_unit\_name**
- 조직 단위 이름(기본값은 Cisco)

단계 **3** 업그레이드가 완료될 때까지 기다립니다.

단계 **4** 업그레이드 로그는 다음 위치에서 사용할 수 있습니다.

~/.ansible/collections/ansible\_collections/cisco/csdac/logs/csdac.log

다음에 수행할 작업

[커넥터](cisco-secure-dynamic-attributes-connector-v200_chapter3.pdf#nameddest=unique_12) 생성의 내용을 참조하십시오.

번역에 관하여

Cisco는 일부 지역에서 본 콘텐츠의 현지 언어 번역을 제공할 수 있습니다. 이러한 번역은 정보 제 공의 목적으로만 제공되며, 불일치가 있는 경우 본 콘텐츠의 영어 버전이 우선합니다.